# UN DÉCOLLAGE EN **DOUCEUR VERS**

# Microsoft 365

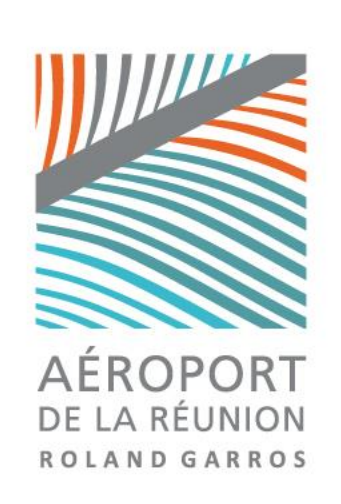

## **Présentation de l'Intranet**

## **BIENVENUE SUR VOTRE INTRANET!**

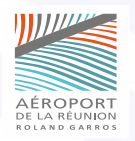

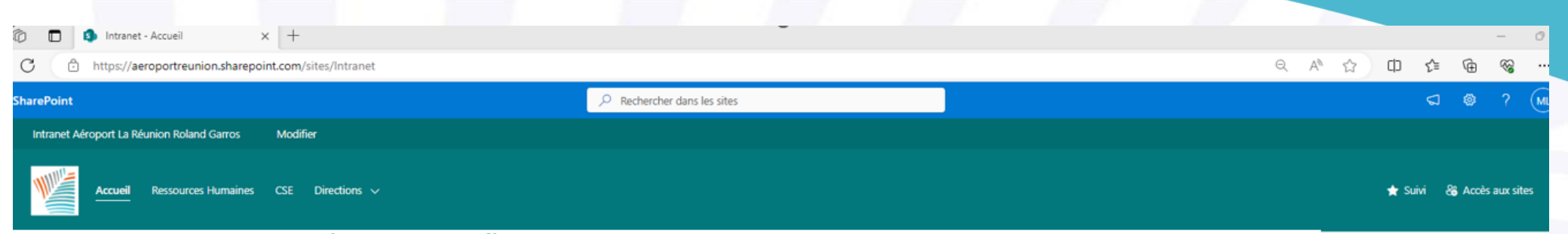

#### **Bienvenue Magalie sur votre Intranet!**

#### Liens rapides vers vos principales applications

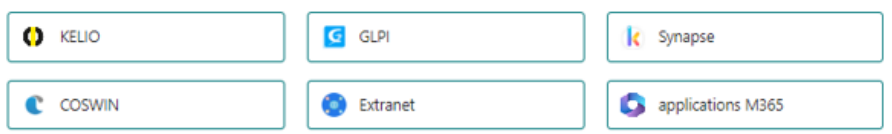

#### Actualités à la une

**#ANSAMB**<br>*Of Course* 

 $+$  Ajouter  $\vee$ 

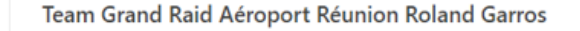

Soutenons nos coureurs ! Suivons-les tout au long de cette folle...

29 septembre 29 vues

Accéder à l'ensemble des actualités des Directions

#### Les médias en parlent Afficher tout

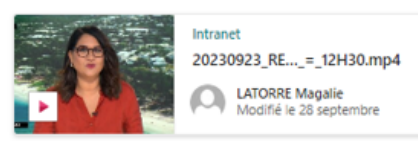

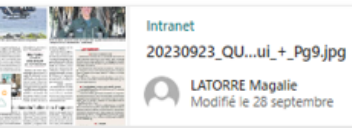

LATORRE Magalie<br>Modifié le 28 septembre

Afficher tout

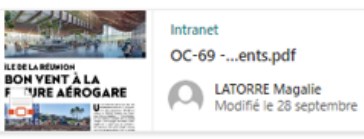

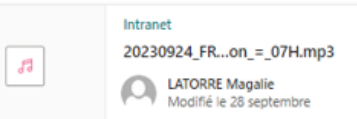

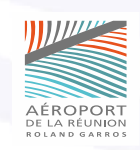

### **Un Intranet, pourquoi ?**

- ✓ **Communication de l'actualité de l'aéroport.**
- ✓ **Des liens rapides à vos applications Métier.**
- ✓ **Espace dédié pour toute l'actualité RH.**
- ✓ **Espace dédié à chaque direction afin de partager des information inter-direction et des actualités avec l'ensemble des collaborateurs.**

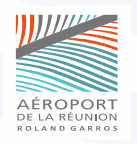

#### **Le bandeau de navigation**

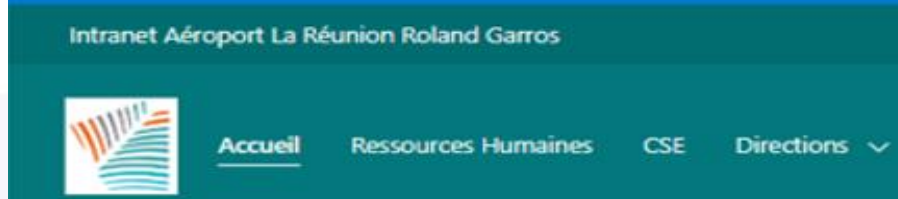

**A partir du bandeau, naviguez entre les différents espaces de l'Intranet :**

➢ **Accueil** 

➢ **Ressources Humaines**

➢ **CSE**

**Dans une seconde version, chaque Direction pourra accéder à son espace « Directions »**

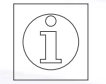

*En cliquant sur « Intranet Aéroport la Réunion Roland Garros » vous pourrez revenir sur la page d'accueil.* 

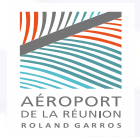

## LA PAGE D'ACCUEIL

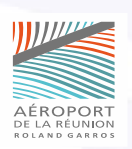

### **La page d'accueil**

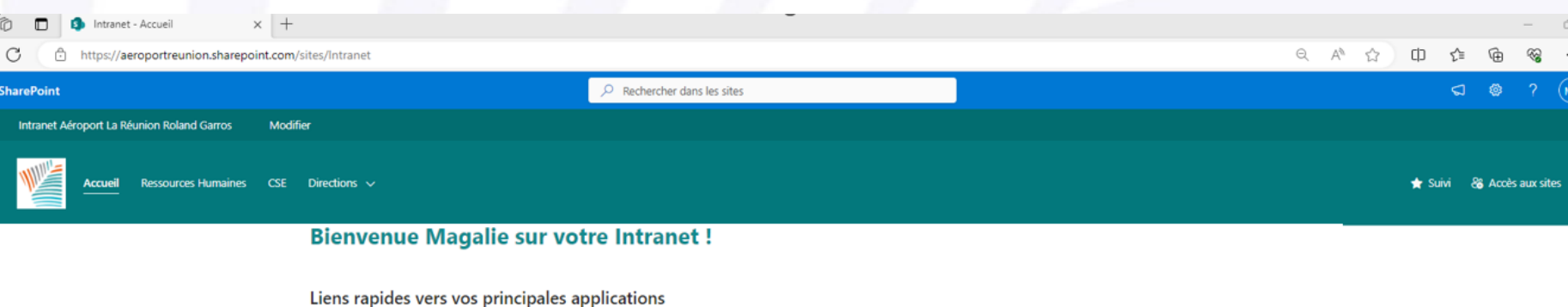

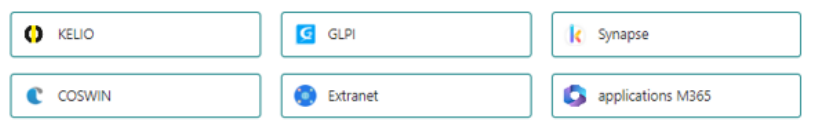

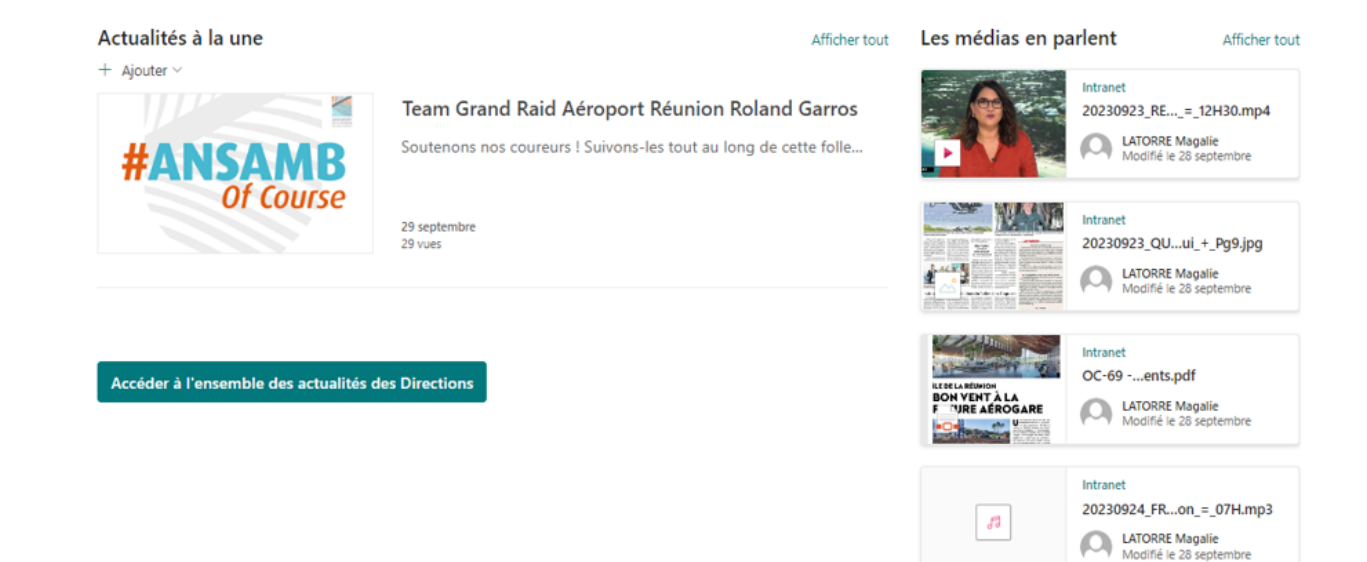

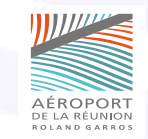

### **Les différentes sections de la page d'accueil**

**A partir de la page d'accueil :**

➢

- ➢ **Accédez aux principales applications métier grâce aux liens rapides.**
- ➢ **Consultez les actualités de l'aéroport et celles parues dans les médias.**
- ➢ **Consultez les publications sur les réseaux sociaux.**
- ➢ **Soyez informés des grands événements.**
- ➢ **Recherchez un collaborateur à partir de l'annuaire.**
- ➢ **Visionnez les albums photos et vidéos.**

A partir du bandeau en bas de page, accédez aux actualités liées à la santé au travail, consultez les bonnes pratiques **d'utilisation de la suite collaborative M365 ainsi que la charte éthique.**

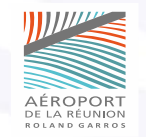

## L'ESPACE DE LA DIRECTION DES RESSOURCES HUMAINES

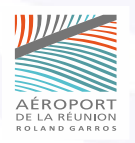

### **Les différentes sections de la page Ressources Humaines**

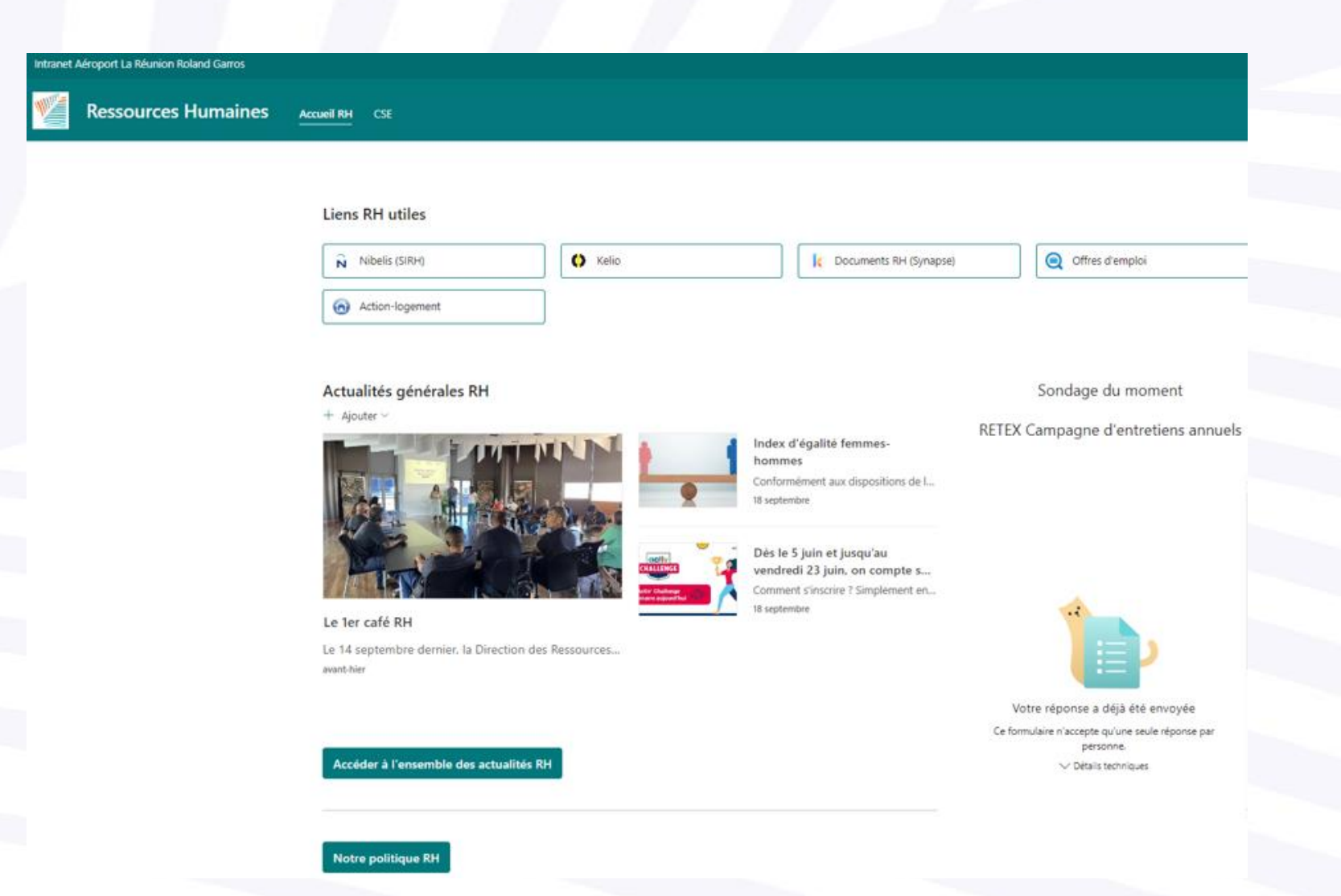

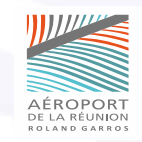

#### **Les différentes sections de la page Ressources Humaines**

Cette page est un espace à partir duquel la Direction Ressources Humaines peut communiquer à l'ensemble des **collaborateurs.**

**Vous pourrez y retrouver :**

- ➢ **Des liens rapides aux applications et documents RH.**
- ➢ **Les offres d'emploi et les informations d'Action Logement.**
- ➢ **Les actualités de la Direction des Ressources Humaines.**
- ➢ **Les informations liées à l'arrivée de nouveaux collaborateurs et des transformations CDD/CDI.**
- ➢ **L'organigramme de la Direction des Ressources Humaines.**
- ➢ **Un accès à l'annuaire.**
- ➢ **Vous avez également à votre disposition une boîte à idées.**

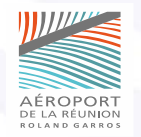

#### **Les différentes sections de la page Ressources Humaines**

A partir de cette page vous pourrez également accéder à l'espace CSE affichant l'organigramme et l'accès au site **complet du CSE.**

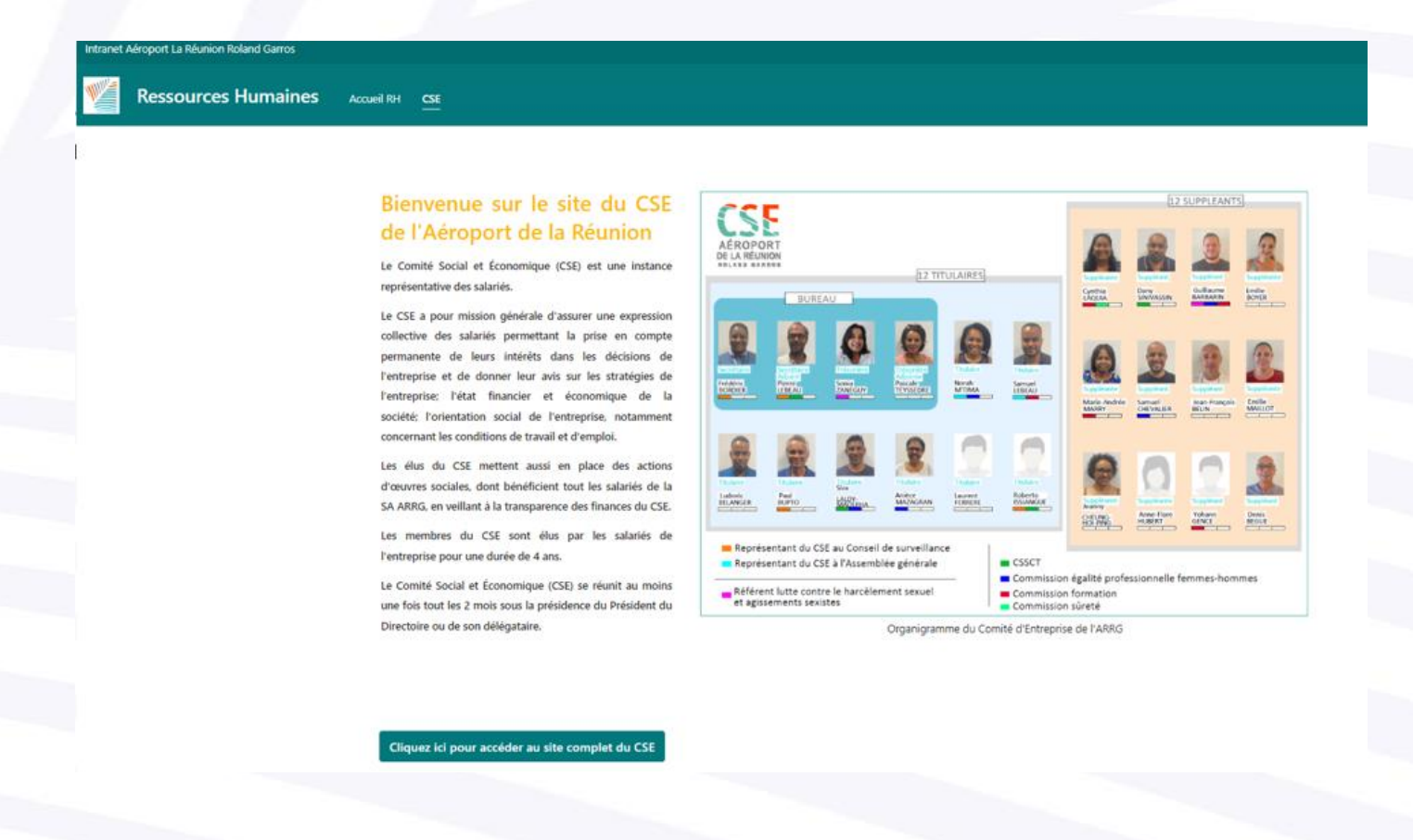

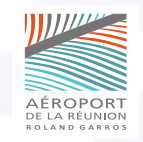